# Canon

### imageRUNNER ADVANCE **C355F**

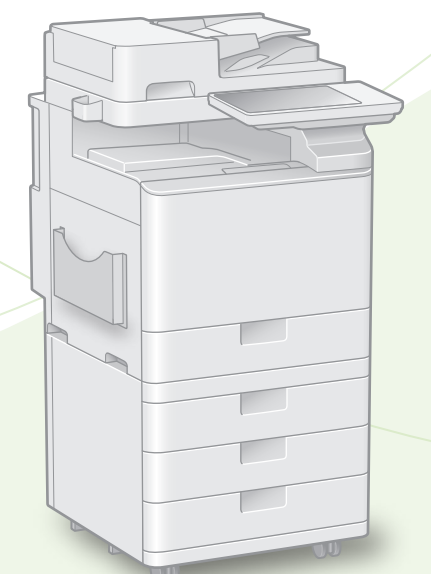

# さあ、 記置しましょう!

ご使用前に必ず「お困りごと解決ガイド」の 「安全にお使いいただくために」をお読みください。

お読みになった後は

本書は将来いつでも使用できるように大切に保管してください。 ※本書の内容は予告なく変更することがありますのでご了承ください。

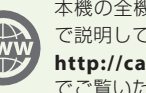

本機の全機能は、ユーザーズガイト で説明しています。 **http://canon.com/oip-manual** でご覧いただくことができます。

かんたん

汉置ガイド

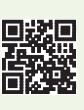

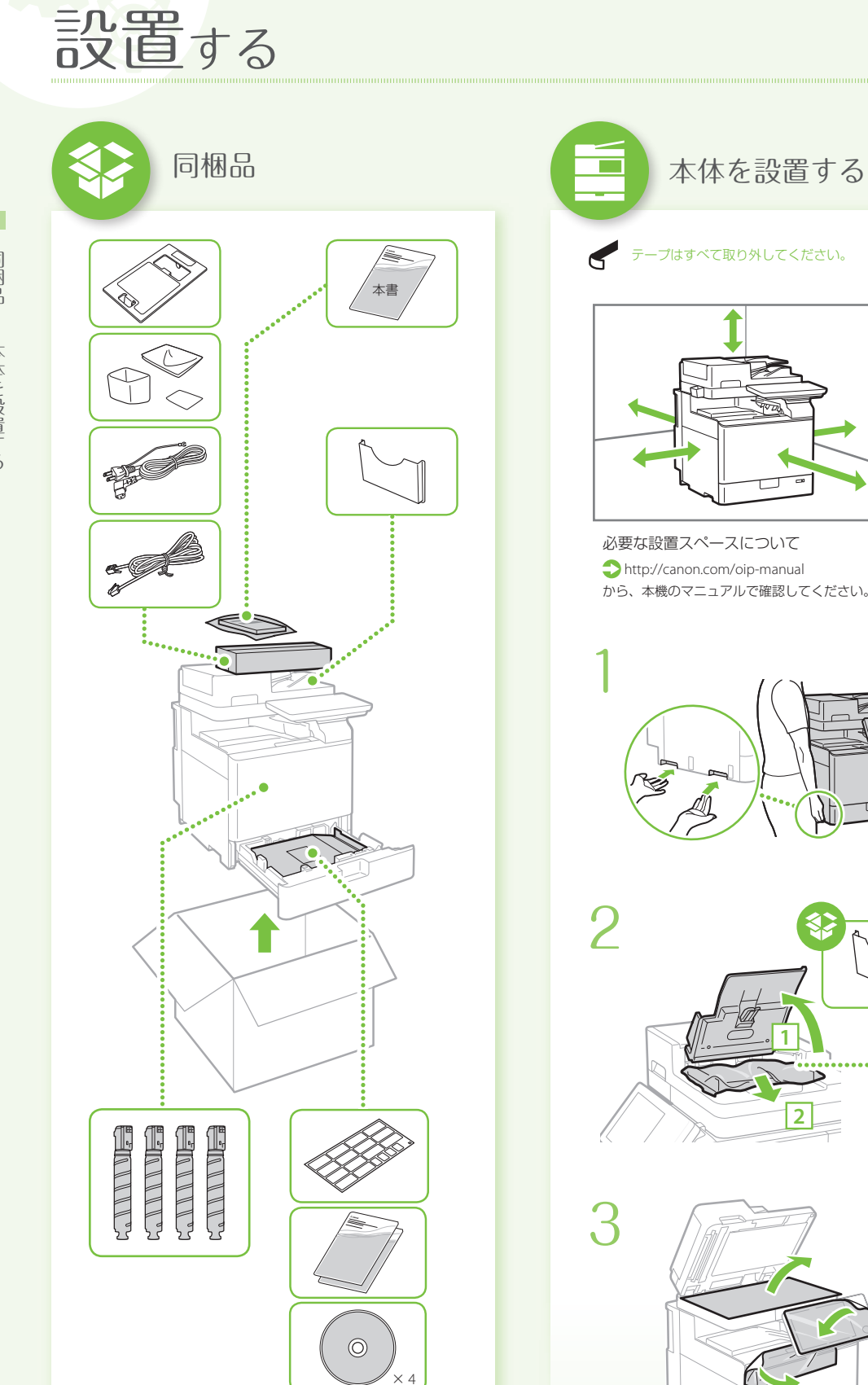

デープはすべて取り外してください。

 必要な設置スペースについて http://canon.com/oip-manual から、本機のマニュアルで確認してください。

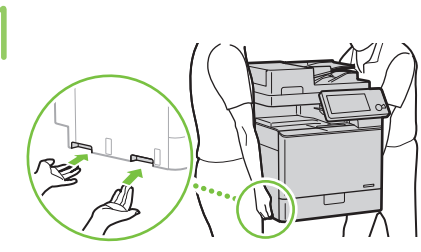

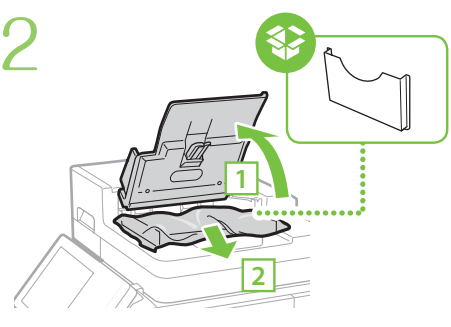

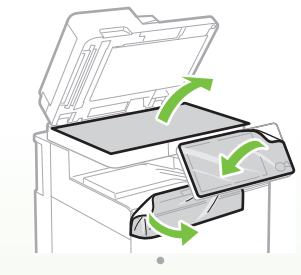

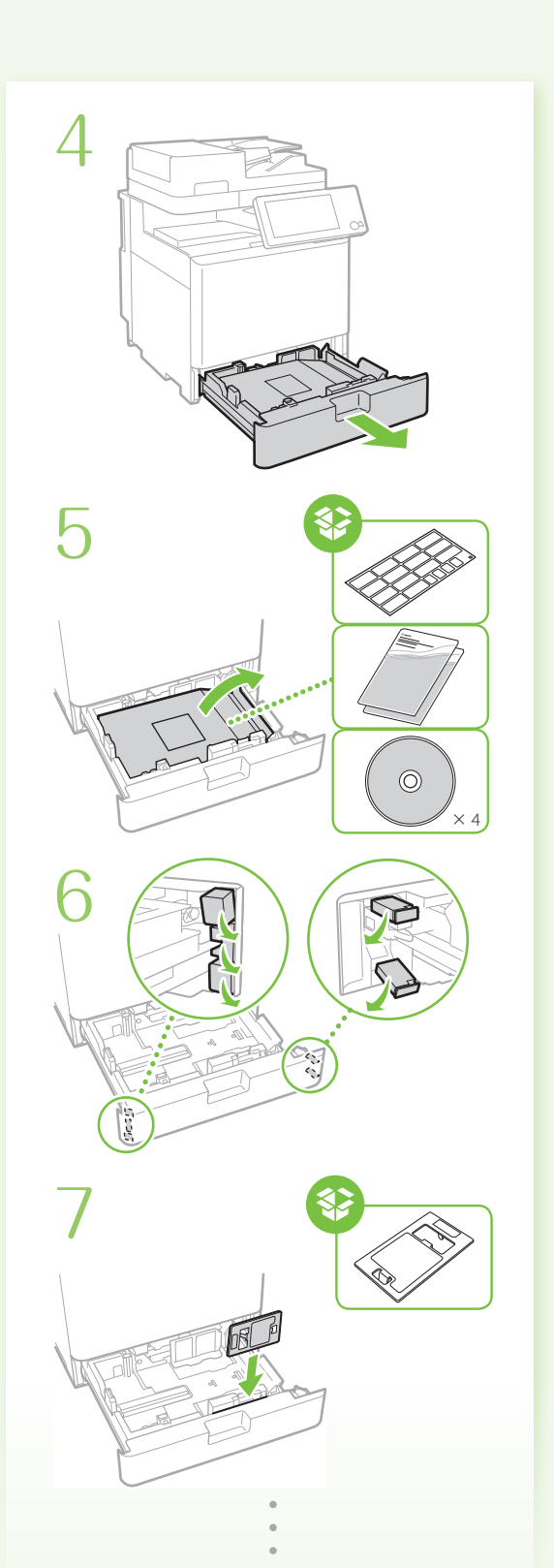

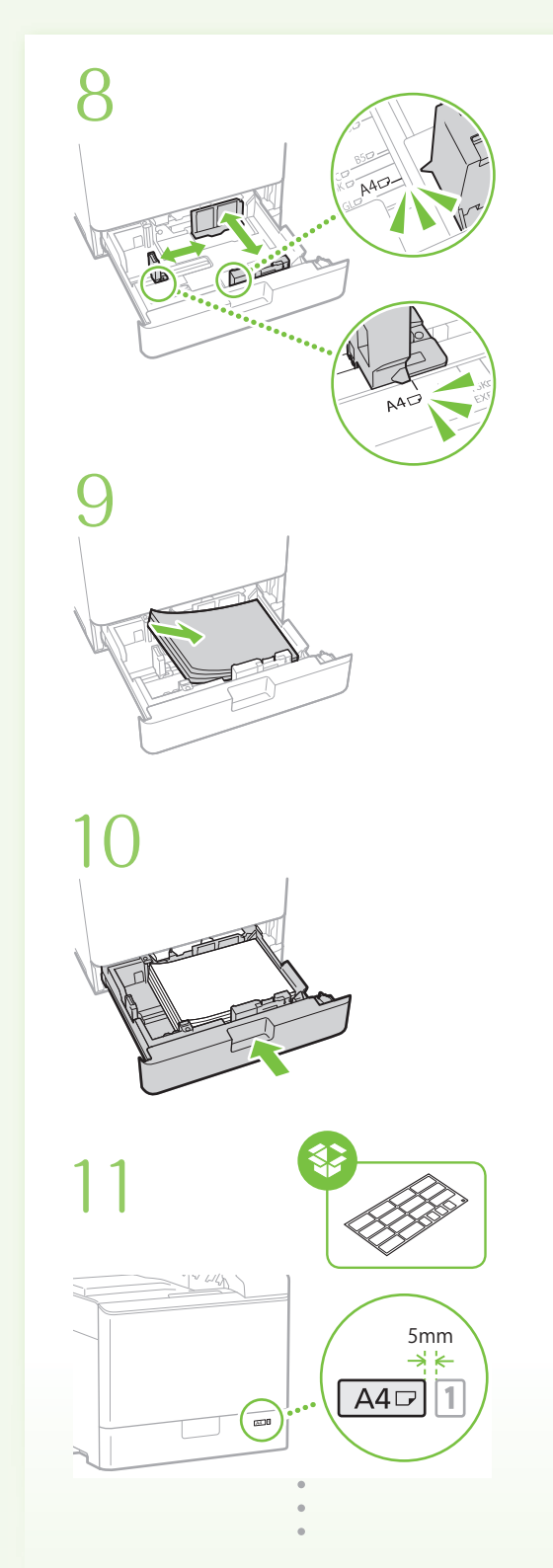

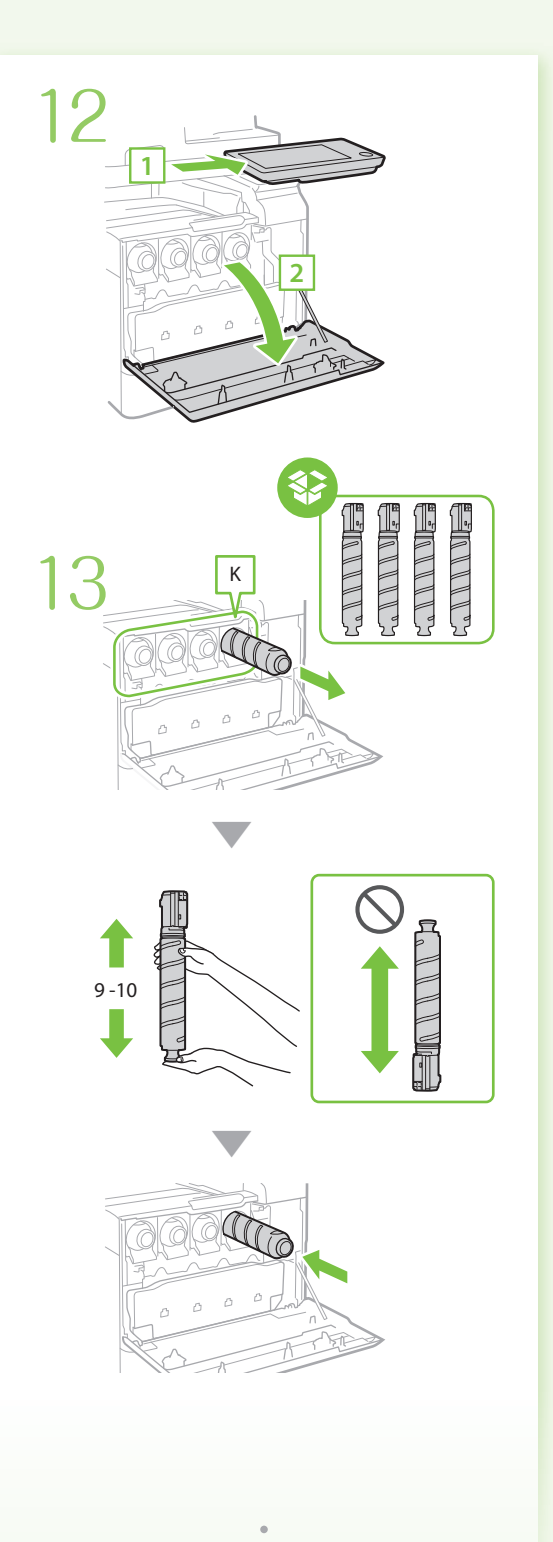

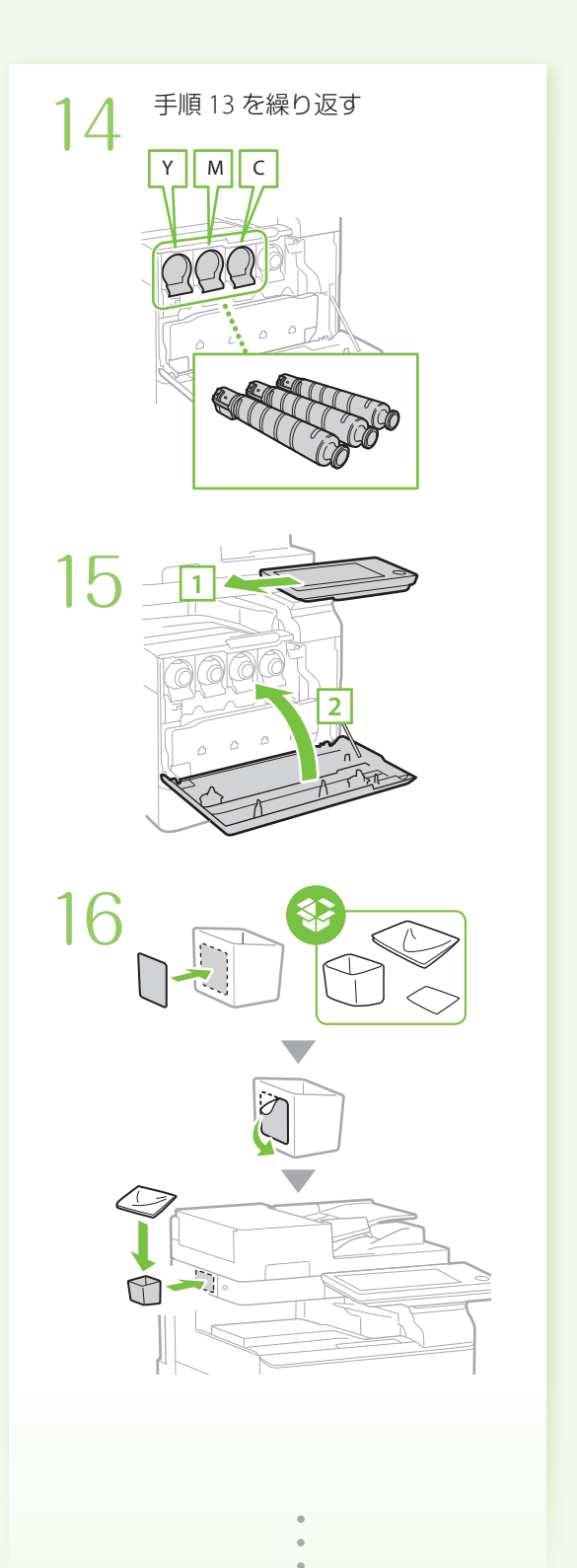

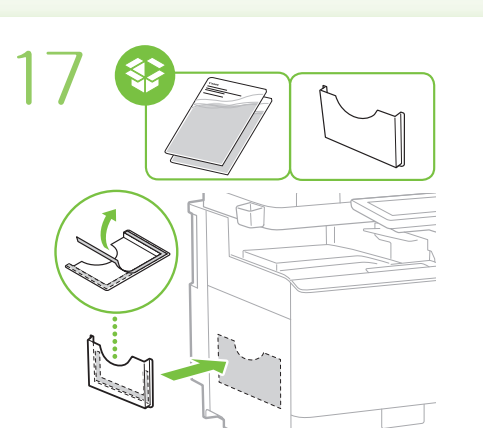

1 ∩ オプションを設置する場合は 18 オプションを設置

| с |    |    |
|---|----|----|
|   |    |    |
|   | n  | ħ  |
|   |    |    |
|   | œΡ | 40 |

1段カセットペディスタル・AJ1

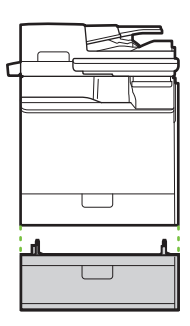

1段カセットユニット・AE1

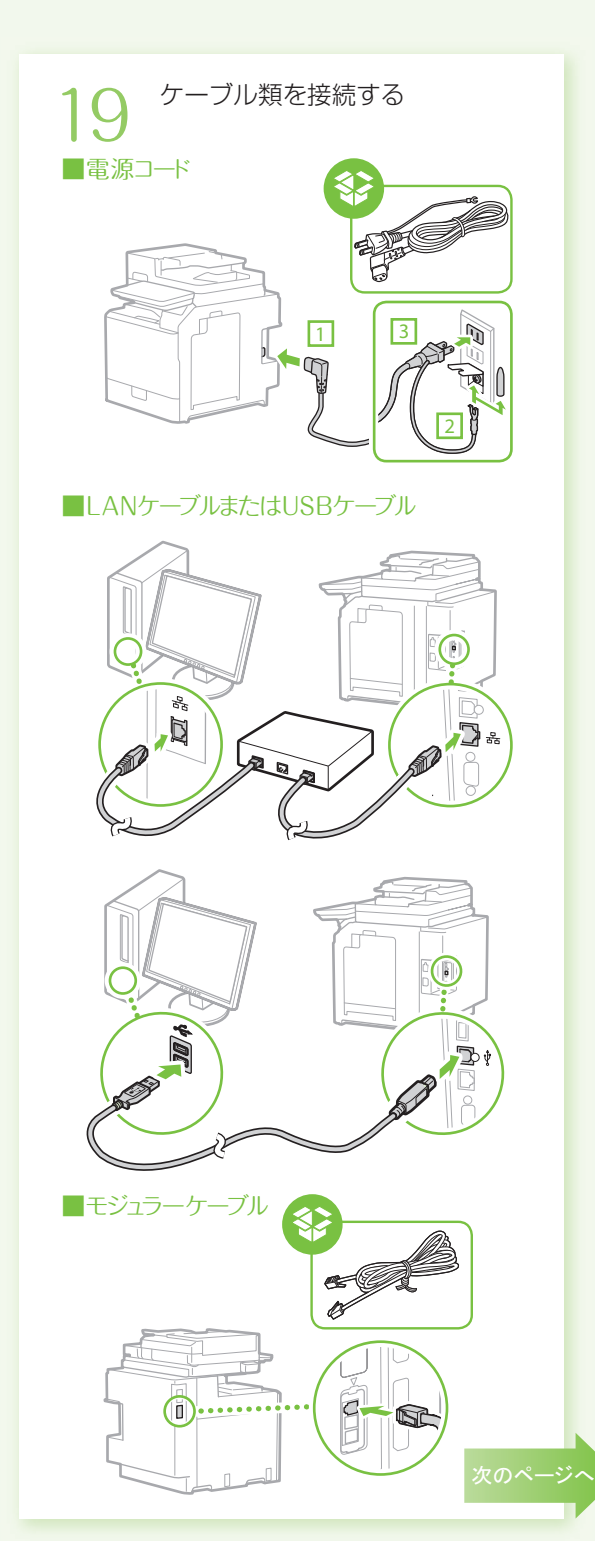

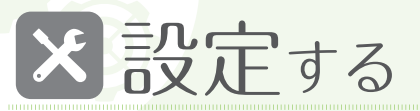

設置終了後、最初に電源を入れる ⇒設定ナビが起動します!

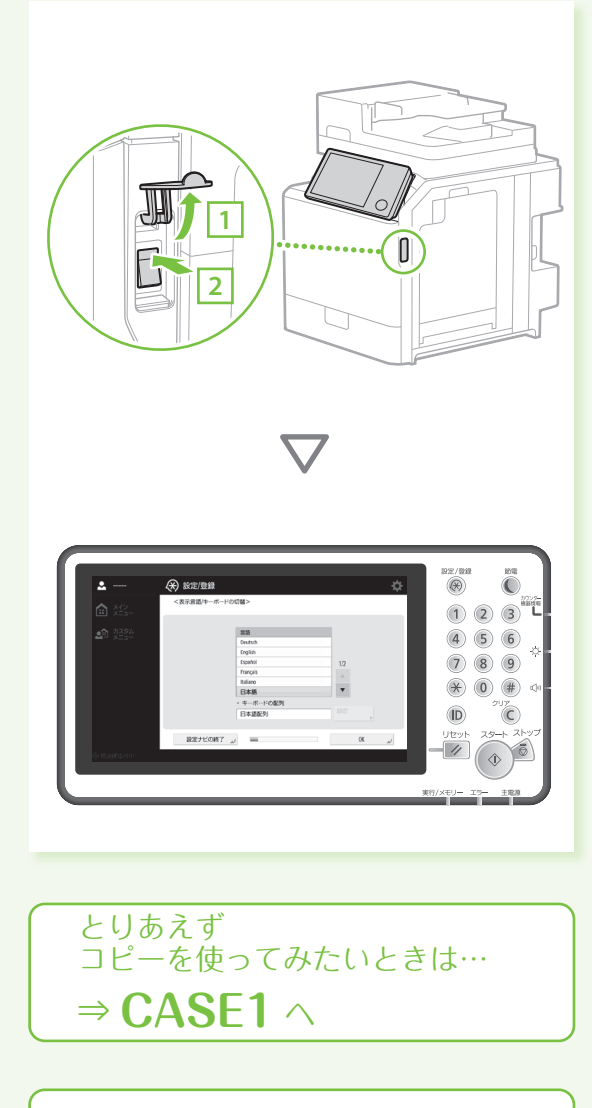

すべての機能を使いたいときは… ⇒ **CASE2**へ

**CASE1**

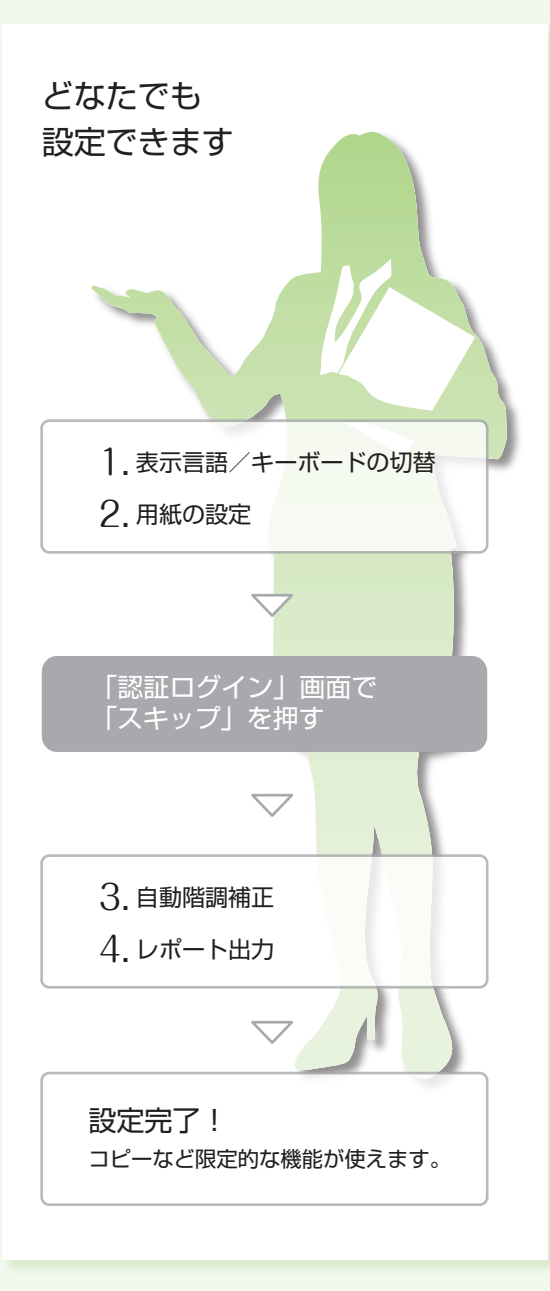

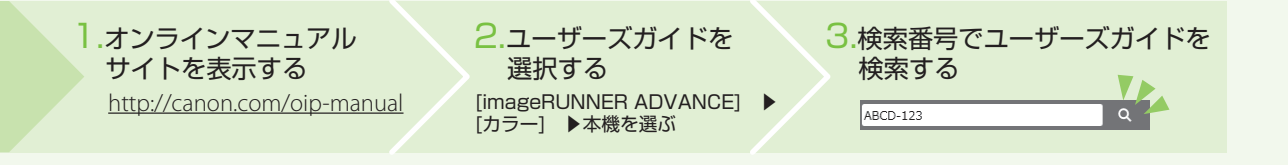

#### **CASE2**

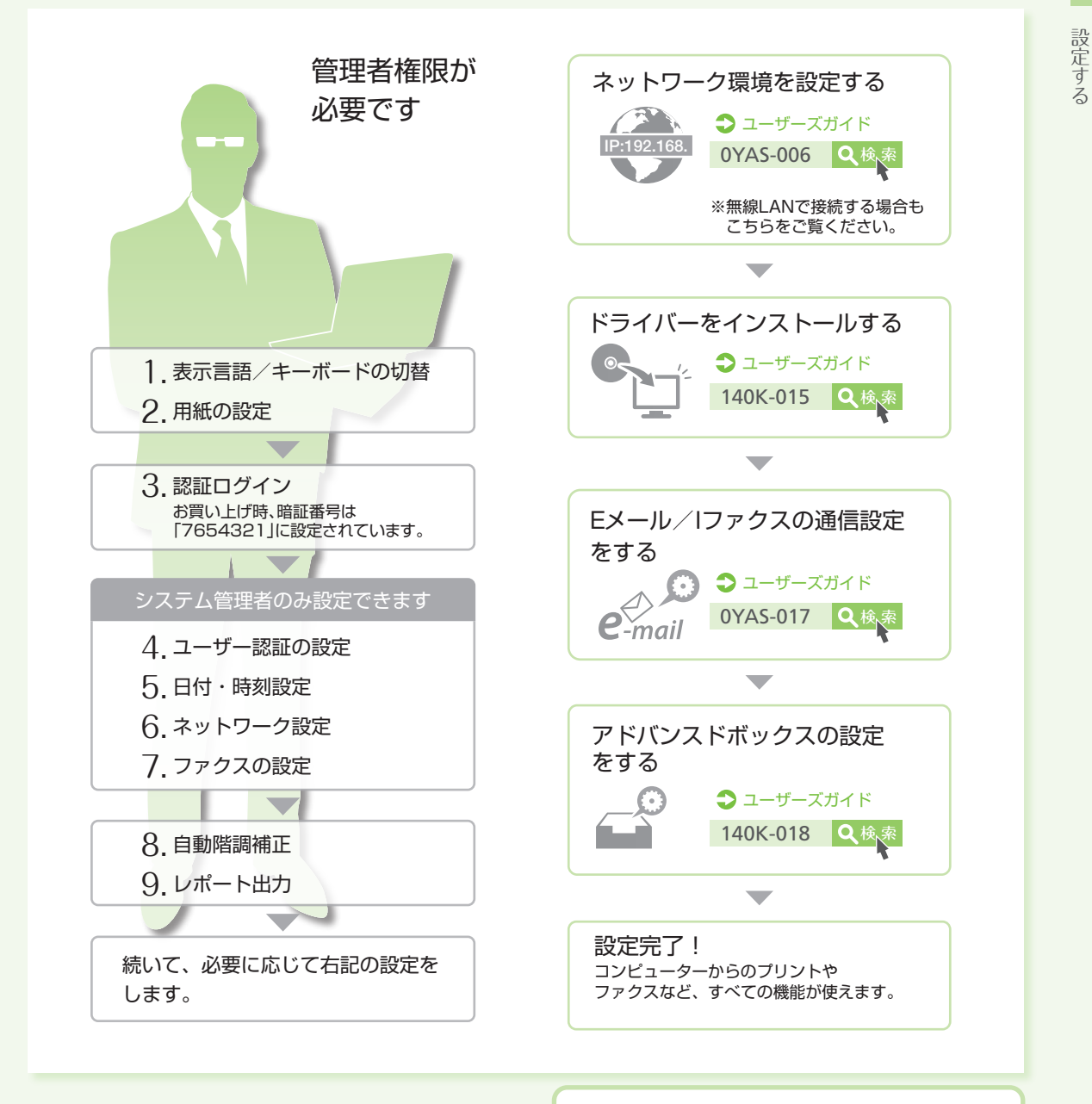

設定ナビについてもっと詳しく知りたいときは

140K-003 Q検索 ユーザーズガイド

#### お問い合わせ

本機についてのご質問や修理のご依頼は、お買い上げ販売 店または弊社お客様相談センター、もしくは担当サービス へお問い合わせください。各種窓口は、キヤノンホームペー ジ (http://www.canon.com/)内のサポートページでご確 認いただけます。

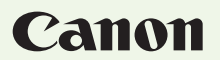

キヤノン株式会社/キヤノンマーケティングジャパン株式会社 〒108-8011 東京都港区港南 2-16-6

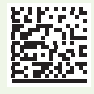

F170700